# **Resolwe SDK for Python**

*Release 14.1.1.dev11+gcdaaaa0*

**Genialis, Inc.**

**May 13, 2022**

## **CONTENTS**

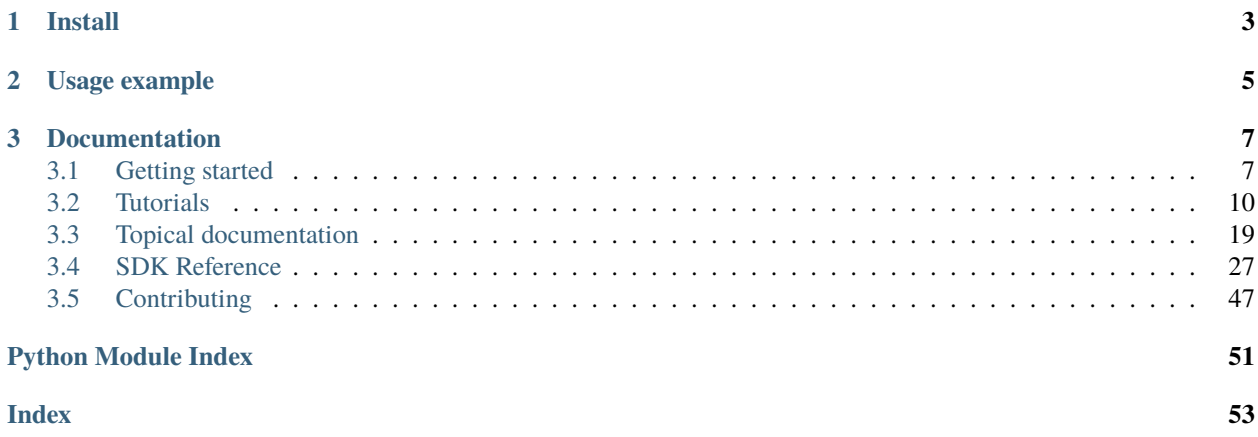

Resolwe SDK for Python supports interaction with [Genialis Server.](https://app.genialis.com) Genialis Server is based on [Resolwe](https://github.com/genialis/resolwe) workflow engine and its plugin [Resolwe Bioinformatics.](https://github.com/genialis/resolwe-bio) You can use it to upload and inspect biomedical data sets, contribute annotations and run analysis.

## **CHAPTER**

## **ONE**

## **INSTALL**

<span id="page-6-0"></span>Install from PyPI:

pip install resdk

If you would like to contribute to the SDK code base, follow the *[installation steps for developers](#page-50-0)*.

## **CHAPTER**

**TWO**

## **USAGE EXAMPLE**

<span id="page-8-0"></span>We will download a sample containing raw sequencing reads that were aligned to a genome:

```
import resdk
# Create a Resolwe object to interact with the server
res = resdk.Resolwe(url='https://app.genialis.com')
# Enable verbose logging to standard output
resdk.start_logging()
# Get sample meta-data from the server
sample = res.sample.get('resdk-example')
# Download files associated with the sample
sample.download()
```
Multiple files (fastq, fastQC report, bam, bai. . . ) have downloaded to the working directory. Check them out. To learn more about the Resolwe SDK continue with *[Tutorials](#page-13-0)*.

If you have problems connecting to our server, please contact us at [info@genialis.com.](mailto:info@genialis.com)

## **CHAPTER**

## **THREE**

## **DOCUMENTATION**

## <span id="page-10-1"></span><span id="page-10-0"></span>**3.1 Getting started**

This tutorial is for bioinformaticians. It will help you install the ReSDK and explain some basic commands. We will connect to an instance of [Genialis server,](https://app.genialis.com) do some basic queries, and align raw reads to a genome.

## **3.1.1 Installation**

Installing is easy, just make sure you have [Python](https://www.python.org/downloads/) and [pip](https://pip.pypa.io/en/stable/installing/) installed on your computer. Run this command in the terminal (CMD on Windows):

pip install resdk

## **3.1.2 Registration**

The examples presented here require access to a public [Genialis Server](https://app.genialis.com) that is configured for the examples in this tutorial. Some parts of the documentation will work for registered users only. Please [request a Demo](http://genial.is/Demo-Request) on Genialis Server before you continue, and remember your username and password.

## **3.1.3 Connect to Genialis Server**

Start the Python interpreter by typing python into the command line. You'll recognize the interpreter by '>>>'. Now we can connect to the Genialis Server:

#### import resdk

```
# Create a Resolwe object to interact with the server and login
res = resdk.Resolwe(url='https://app.genialis.com')
res.login()
# Enable verbose logging to standard output
resdk.start_logging()
```
**Note:** If you omit the login() line you will be logged as anonymous user. Note that anonymous users do not have access to the ful set of features.

Note: When connecting to the server through an interactive session, we suggest you use the resdk.start\_logging() command. This allows you to see important messages (*e.g.* warnings and errors) when executing commands.

**Note:** To avoid copy-pasting of the commands, you can download all the code used in this section.

### **3.1.4 Query data**

Before we start querying data on the server we should become familiar with what a data object is. Everything that is uploaded or created (via processes) on a server is a data object. The data object contains a complete record of the processing that has occurred. It stores the inputs (files, arguments, parameters. . . ), the process (the algorithm) and the outputs (files, images, numbers. . . ). Let's count all data objects on the server that we can access:

res.data.count()

This is all of the data on the server you have permissions for. As a new user you can only see a small subset of all data objects. We can see the data objects are referenced by *id*, *slug*, and *name*.

**Note:** id is the auto-generated **unique identifier** of an object. IDs are integers.

slug is the **unique name** of an object. The slug is automatically created from the name but can also be edited by the user. Only lowercase letters, numbers and dashes are allowed (will not accept white space or uppercase letters).

name is an arbitrary, **non unique name** of an object.

Let's say we now want to find some genome indices. We don't always know the *id*, *slug*, or *name* by heart, but we can use [filters](http://resdk.readthedocs.io/en/latest/ref.html#resdk.ResolweQuery) to find them. We will first count all genome index data objects:

res.data.filter(type='data:index').count()

This is quite a lot of objects! We can filter even further:

res.data.filter(type="data:index:star", name\_\_contains="Homo sapiens")

**Note:** For a complete list of filtering options use a "wrong" filtering argument and you will receive an informative message with all options listed. For example:

res.data.filter(foo="bar")

For future work we want to get the genome with a specific slug. We will [get](http://resdk.readthedocs.io/en/latest/ref.html#resdk.ResolweQuery.get) it and store a reference to it for later:

```
# Get data object by slug
genome_index = res.data.get('resdk-example-genome-index')
```
We have now seen how to use filters to find and get what we want. Let's query and get a paired-end FASTQ data object:

```
# All paired-end fastq objects
res.data.filter(type='data:reads:fastq:paired')
```

```
# Get specific object by slug
reads = res.data.get('resdk-example-reads')
```
We now have genome and reads data objects. We can learn about an object by calling certain object attributes. We can find out who created the object:

```
reads.contributor
```
and inspect the list of files it contains:

reads.files()

These and many other data object attributes/methods are described [here.](http://resdk.readthedocs.io/en/latest/ref.html#resdk.resources.Data)

### **3.1.5 Run alignment**

A common analysis in bioinformatics is to align sequencing reads to a reference genome. This is done by running a certain *process*. A process uses an algorithm or a sequence of algorithms to turn given inputs into outputs. Here we will only test the STAR alignment process, but many more processes are available (see the [Process catalog\)](http://resolwe-bio.readthedocs.io/en/latest/catalog.html). This process automatically creates a BAM alignment file and BAI index, along with some other files.

Let's run STAR on our reads, using our genome:

```
bam = res.run(slug='alignment-star',
   input={
        'reads': reads.id,
        'genome': genome_index.id,
    },
)
```
This might seem like a complicated statement, but note that we only run a process with specific slug and required inputs. The processing may take some time. Note that we have stored the reference to the alignment object in a bam variable. We can check the [status](http://resdk.readthedocs.io/en/latest/ref.html#resdk.resources.Data.status) of the process to determine if the processing has finished:

bam.status

Status OK indicates that processing has finished successfully. If the status is not OK yet, run the bam.update() and bam.status commands again in few minutes. We can inspect our newly created data object:

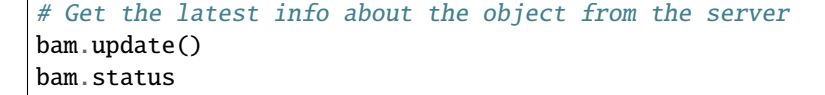

As with any other data object, it has its own *id*, *slug*, and *name*. We can explore the process inputs and outputs:

```
# Process inputs
bam.input
# Process outputs
bam.output
```
Download the outputs to your local disk:

bam.download()

We have come to the end of Getting started. You now know some basic ReSDK concepts and commands. Yet, we have only scratched the surface. By continuing with the Tutorials, you will become familiar with more advanced features, and will soon be able to perform powerful analyses on your data.

## <span id="page-13-0"></span>**3.2 Tutorials**

## <span id="page-13-1"></span>**3.2.1 Genialis Server basics**

This chapter provides a general overview and explains the basic concepts. We highly recommend reading it even though it is a bit theoretic.

### **Genialis Server and ReSDK**

[Genialis Server](https://app.genialis.com) is a web application that can handle large quantities of biological data, perform complex data analysis, organize results, and automatically document your work in a reproducible fashion. It is based on [Resolwe](https://github.com/genialis/resolwe) and [Resolwe](https://github.com/genialis/resolwe-bio) [Bioinformatics.](https://github.com/genialis/resolwe-bio) Resolwe is an open source dataflow package for the [Django framework](https://www.djangoproject.com) while Resolwe Bioinformatics is an extension of Resolwe that provides bioinformatics pipelines.

Resolwe SDK for Python allows you to access Genialis Server through Python. It supports accessing, modifying, uploading, downloading and organizing the data.

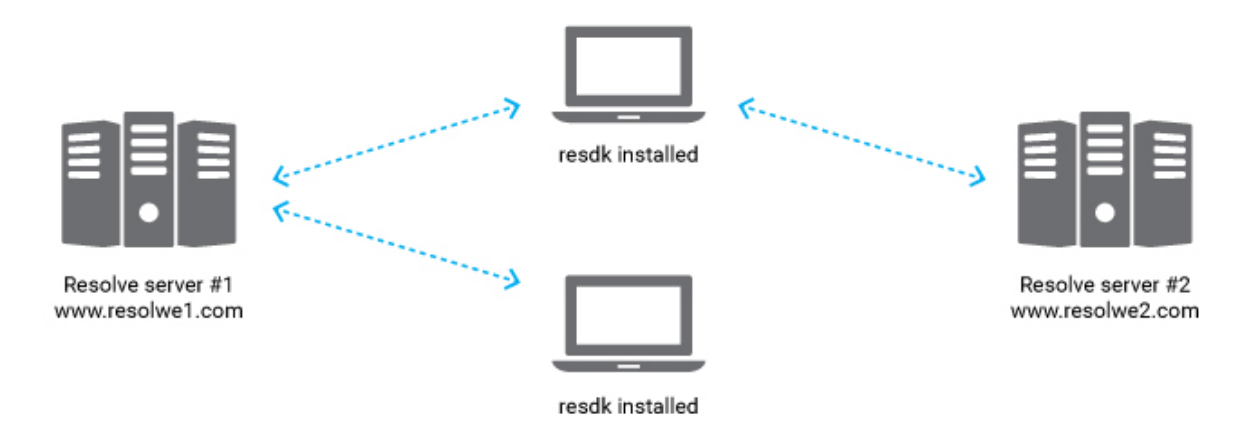

Genialis Server runs on computers with strong computational capabilities. On the contrary, resdk is a Python package on a local computer that interacts with Genialis Server through a RESTful API. The power of resdk is its lightweight character. It is installed with one simple command, but supports manipulation of large data sets and heavy computation on a remote server.

## **Data and Process**

The two most fundamental resources in Genialis Server are [Data](#page-34-0) and [Process](#page-39-0).

**Process** stores an algorithm that transforms inputs into outputs. It is a blueprint for one step in the analysis.

**Data** is an instance of a Process. It is a complete record of the performed processing. It remembers the inputs (files, arguments, parameters. . . ), the algorithm used and the outputs (files, images, numbers. . . ). In addition, Data objects store some useful meta data, making it easy to reproduce the dataflow and access information.

**Example use case:** you have a file reads. fastq with NGS read sequences and want to map them to the genome genome.fasta with aligner STAR. Reads are one Data object and genome is another one. Alignment is done by creating a third Data. At the creation, one always needs to define the Process (STAR) and inputs (first and second Data). When the Data object is created, the server automatically runs the given process with provided inputs and computes all inputs, outputs, and meta data.

### **Samples and Collections**

Eventually, you will have many Data objects and want to organize them. Genialis server includes different structures to help you group Data objects: [Sample](#page-38-0) and [Collection](#page-37-0).

**Sample** represents a biological entity. It includes user annotations and Data objects associated with this biological entity. In practice, all Data objects in the Sample are derived from an initial single Data object. Typically, a Sample would contain the following Data: raw reads, preprocessed reads, alignment (bam file), and expressions. A Data object can belong to only one Sample. Two distinct Samples cannot contain the same Data object.

**Collection** is a group of Samples. In addition to Samples and their Data, Collections may contain Data objects that store other analysis results. Example of this are differential expressions - they are done as combination of many Samples and cannot belong to only one Sample. Each Sample and Data object can only be in one Collection.

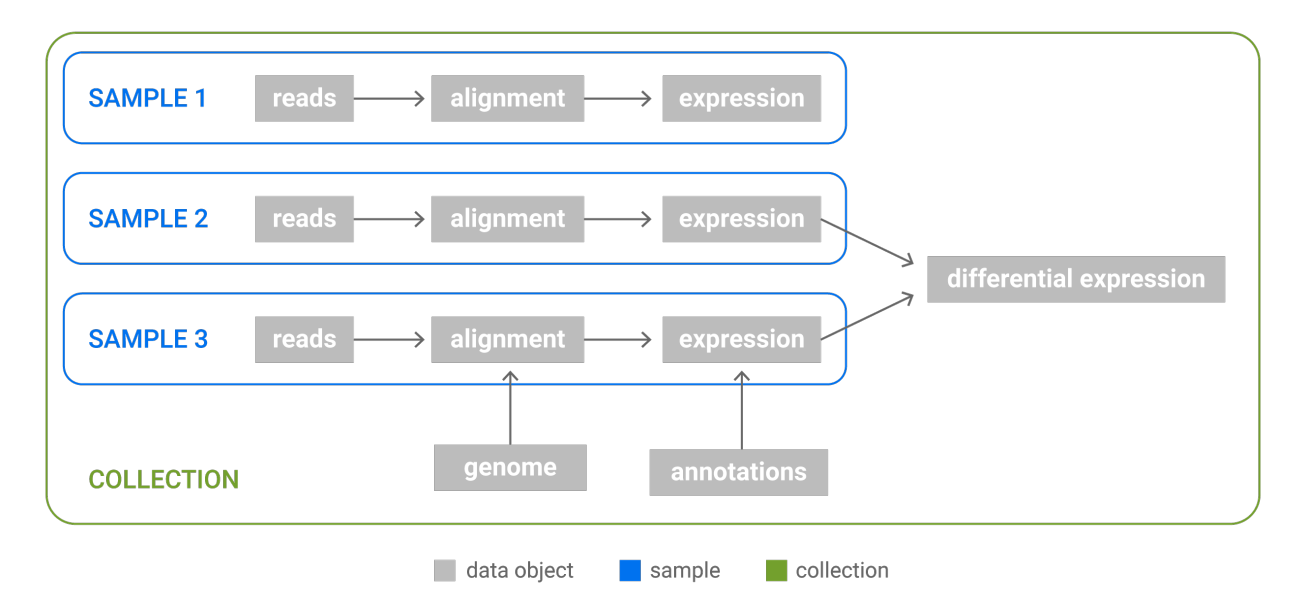

Fig. 1: Relations between Data, Samples and Collection. Samples are groups of Data objects originating from the same biological sample: all Data objects in a Sample are derived from a single NGS reads file. Collections are arbitrary groups of Samples and Data objects that store analysis results.

When a new Data object that represents a biological sample (*i.e.* fastq files, bam files) is uploaded, the unannotated Sample is automatically created. It is the duty of the researcher to properly annotate the Sample. When a Data object that belongs to an existing Sample is used as an input to trigger a new analysis, the output of this process is automatically attached to an existing Sample.

## **3.2.2 Query, inspect and download data**

#### **Login**

By now, you should have an account on the [Genialis Server.](https://app.genialis.com) If not, you can [request a Demo.](http://genial.is/Demo-Request) Let's connect to the server by creating a [Resolwe](#page-30-1) object:

```
import resdk
# Create a Resolwe object to interact with the server and login
res = resdk.Resolwe(url='https://app.genialis.com')
res.login()
# Enable verbose logging to standard output
resdk.start_logging()
```
If you omit the login() you will be logged as anonymous user. Note that this will strongly limit the things you can do.

**Note:** To avoid copy-pasting of the commands, you can download all the code used in this section.

#### **Query resources**

As you have read in the *[Genialis Server basics](#page-13-1)* section, there are various resources: [Data](#page-34-0), [Sample](#page-38-0), [Collection](#page-37-0), [Process](#page-39-0). . . each of which has a corresponding entry-point on Resolwe object (in our case, this is the res variable). For example, to count all Data or Sample objects:

res.data.count() res.sample.count()

#### **Note:**

id **is the autogenerated unique identifier of an object. IDs are** integers.

slug is the **unique name** of an object. The slug is automatically created from the name but can also be edited by the user, although we do not recommend that. Only lowercase letters, numbers and dashes are allowed (will not accept white space or uppercase letters).

name is an arbitrary, **non unique name** of an object.

In practice one typically wants to narrow down the amount of results. This can be done with the [filter\(\\*\\*fields\)](#page-32-0) method. It returns a list of objects under the conditions defined by \*\*fields. For example:

```
# Get all Collection objects with "RNA-Seq" in their name
res.collection.filter(name__contains='RNA-Seq')
# Get all Processes with category "Align"
res.process.filter(category='Align')
```
**Note:** For a complete list of processes, their categories and definitions, please visit [resolwe-bio docs](https://resolwe-bio.readthedocs.io/)

But the real power of the filter() method is in combining multiple parameters:

```
# Filter by using several fields:
from datetime import datetime
res.data.filter(
  status='OK',
  created__gt=datetime(2018, 10, 1),
  created__lt=datetime(2025, 11, 1),
  ordering='-modified',
  limit=3,
)
```
This will return data objects with OK status, created in October 2018, order them by descending modified date and return first 3 objects. Quite powerful isn't it?

**Note:** For a complete list of filtering options use a "wrong" filtering argument and you will receive an informative message with all options listed. For example:

res.data.filter(foo="bar")

The get (\*\*fields) method searches by the same parameters as filter and returns a single object (filter returns a list). If only one parameter is given, it will be interpreted as a unique identifier id or slug, depending on if it is a number or string:

```
# Get object by slug
res.sample.get('resdk-example')
```
#### **Inspect resources**

We have learned how to query the resources with get and filter. Now we will look at how to access the information in these resources. All of the resources share some common attributes like name, id, slug, created, modified, contributor and permissions. You can access them like any other Python class attributes:

```
# Get a data object:
data = res.data.get('resdk-example-reads')
# Object creator:
data.contributor
# Date and time of object creation:
data.created
# Name
data.name
# List of permissions
data.permissions
```
Aside from these attributes, each resource class has some specific attributes and methods. For example, some of the most used ones for Data resource:

```
data = res.data.get('resdk-example-reads')
data.status
data.process
data.started
data.finished
data.size
```
You can check list of methods defined for each of the resources in the *[reference section](#page-30-0)*. Note that some attributes and methods are defined in the [BaseResource](#page-33-0) and [BaseCollection](#page-36-0) classes. [BaseResource](#page-33-0) is the parent of all resource classes in resdk. [BaseCollection](#page-36-0) is the parent of all collection-like classes: [Sample](#page-38-0) and [Collection](#page-37-0)

Quite commonly, one wants to inspect list of Data objects in Collection or to know the Sample of a given Data... For such purposes, there are some handy shortcuts:

- [data.sample](#page-36-1)
- [data.collection](#page-34-1)
- [sample.data](#page-38-1)
- [sample.collection](#page-38-2)
- [collection.data](#page-37-1)
- [collection.samples](#page-37-2)

### **Download data**

Resource classes Data, Sample and Collection have the methods files() and download().

The files() method returns a list of all files on the resource but does not download anything.

```
# Get data by slug
data = res.data.get('resdk-example-reads')
# Print a list of files
data.files()
# Filter the list of files by file name
data.files(file_name='reads.fastq.gz')
# Filter the list of files by field name
data.files(field_name='output.fastq')
```
The method download() downloads the resource files. The optional parameters file\_name and field\_name have the same effect as in the files method. There is an additional parameter, download\_dir, that allows you to specify the download directory:

```
# Get sample by slug
sample = res.sample.get('resdk-example')
# Download the FASTQ reads file into current directory
sample.download(
   file_name='reads.fastq.gz',
    download_dir='./',
)
```
## **3.2.3 Create, modify and organize data**

To begin, we need some sample data to work with. You may use your own reads (.fastq) files, or download an example set we have provided:

#### import resdk

```
res = resdk.Resolwe(url='https://app.genialis.com')
res.login()
# Get example reads
example = res.data.get('resdk-example-reads')
# Download them to current working directory
example.download(
   field_name='fastq',
    download_dir='./',
)
```
**Note:** To avoid copy-pasting of the commands, you can download all the code used in this section.

#### **Organize resources**

Before all else, one needs to prepare space for work. In our case, this means creating a "container" where the produced data will reside. So let's create a collection and than put some data inside!

```
# create a new collection object in your running instance of Resolwe (res)
test_collection = res.collection.create(name='Test collection')
```
#### **Upload files**

We will upload fastq single end reads with the [upload-fastq-single](http://resolwe-bio.readthedocs.io/en/latest/catalog-definitions.html#process-upload-fastq-single) process.

```
# Upload FASTQ reads
reads = res.run(slug='upload-fastq-single',
    input={
        'src': './reads.fastq.gz',
    },
    collection=test_collection,
)
```
What just happened? First, we chose a process to run, using its slug upload-fastq-single. Each process requires some inputs—in this case there is only one input with name src, which is the location of reads on our computer. Uploading a fastq file creates a new Data on the server containing uploaded reads. Additionally, we ensured that the new Data is put inside test\_collection.

The upload process also created a Sample object for the reads data to be associated with. You can access it by:

reads.sample

**Note:** You can also upload your files by providing url. Just replace path to your local files with the url. This comes handy when your files are large and/or are stored on a remote server and you don't want to download them to your computer just to upload them to Resolwe server again. . .

#### **Modify data**

Both Data with reads and Sample are owned by you and you have permissions to modify them. For example:

```
# Change name
reads.name = 'My first data'
reads.save()
```
Note the save() part! Without this, the change is only applied locally (on your computer). But calling save() also takes care that all changes are applied on the server.

**Note:** Some fields cannot (and should not) be changed. For example, you cannot modify created or contributor fields. You will get an error if you try.

#### **Annotate Samples and Data**

The obvious next thing to do after uploading some data is to annotate it. Annotations are encoded as bundles of descriptors, where each descriptor references a value in a descriptor schema (*i.e.* a template). Annotations for data objects, samples, and collections each follow a different descriptor format. For example, a reads data object can be annotated with the 'reads' descriptor schema, while a sample can be annotated by the 'sample' annotation schema. Each data object that is associated with the sample is also connected to the sample's annotation, so that the annotation for a sample (or collection) represents all Data objects attached to it. [Descriptor schemas](https://resolwe-bio.readthedocs.io/en/latest/descriptor.html) are described in detail (with [accompanying examples\)](https://github.com/genialis/resolwe-bio/tree/master/resolwe_bio/descriptors) in the [Resolwe Bioinformatics documentation.](http://resolwe-bio.readthedocs.io)

Here, we show how to annotate the reads data object by defining the descriptor information that populates the annotation fields as defined in the 'reads' descriptor schema:

```
# define the chosen descriptor schema
reads.descriptor_schema = 'reads'
# define the descriptor
reads.descriptor = {
    'description': 'Some free text...',
}
# Very important: save changes!
reads.save()
```
We can annotate the sample object using a similar process with a 'sample' descriptor schema:

```
reads.sample.descriptor_schema = 'sample'
reads.sample.descriptor = {
    'general': {
        'description': 'This is a sample...',
```

```
'species': 'Homo sapiens',
        'strain': 'F1 hybrid FVB/N x 129S6/SvEv',
        'cell_type': 'glioblastoma',
    },
    'experiment': {
        'assay_type': 'rna-seq',
        'molecule': 'total_rna',
    },
}
reads.sample.save()
```
**Warning:** Many descriptor schemas have required fields with a limited set of choices that may be applied as annotations. For example, the 'species' annotation in a sample descriptor must be selected from the list of options in the [sample descriptor schema,](https://github.com/genialis/resolwe-bio/blob/master/resolwe_bio/descriptors/sample.yml) represented by its Latin name.

We can also define descriptors and descriptor schema directly when calling res.run function. This is described in the section about the run() method below.

#### **Run analyses**

Various bioinformatic processes are available to properly analyze sequencing data. Many of these pipelines are available via Resolwe SDK, and are listed in the [Process catalog](http://resolwe-bio.readthedocs.io/en/latest/catalog.html) of the [Resolwe Bioinformatics documentation.](http://resolwe-bio.readthedocs.io)

After uploading reads file, the next step is to align reads to a genome. We will use STAR aligner, which is wrapped in a process with slug alignment-star. Inputs and outputs of this process are described in [STAR process catalog.](https://resolwe-bio.readthedocs.io/en/latest/catalog-definitions.html#process-alignment-star) We will define input files and the process will run its algorithm that transforms inputs into outputs.

```
# Get genome
genome_index = res.data.get('resdk-example-genome-index')
alignment = res.run(slug='alignment-star',
    input={
        'genome': genome_index,
        'reads': reads,
    },
)
```
Lets take a closer look to the code above. We defined the alignment process, by its slug 'alignment-star'. For inputs we defined data objects reads and genome. Reads object was created with 'upload-fastq-single' process, while genome data object was already on the server and we just used its slug to identify it. The alignment-star processor will automatically take the right files from data objects, specified in inputs and create output files: bam alignment file, bai index and some more. . .

You probably noticed that we get the result almost instantly, while the typical assembling process runs for hours. This is because processing runs asynchronously, so the returned data object does not have an OK status or outputs when returned.

```
# Get the latest meta data from the server
alignment.update()
```

```
# See the process progress
alignment.process_progress
# Print the status of data
alignment.status
```
Status OK indicates that processing has finished successfully, but you will also find other statuses. They are given with two-letter abbreviations. To understand their meanings, check the [status reference](#page-36-2). When processing is done, all outputs are written to disk and you can inspect them:

# See process output alignment.output

Until now, we used run() method twice: to upload reads (yes, uploading files is just a matter of using an upload process) and to run alignment. You can check the full signature of the [run\(\)](#page-30-2) method.

#### **Run workflows**

Typical data analysis is often a sequence of processes. Raw data or initial input is analysed by running a process on it that outputs some data. This data is fed as input into another process that produces another set of outputs. This output is then again fed into another process and so on. Sometimes, this sequence is so commonly used that one wants to simplify it's execution. This can be done by using so called "workflow". Workflows are special processes that run a stack of processes. On the outside, they look exactly the same as a normal process and have a process slug, inputs. . . For example, we can run workflow "General RNA-seq pipeline" on our reads:

```
# Run a workflow
res.run(
   slug='workflow-bbduk-star-featurecounts-qc',
    input={
        'reads': reads,
        'genome': res.data.get('resdk-example-genome-index'),
        'annotation': res.data.get('resdk-example-annotation'),
        'rrna_reference': res.data.get('resdk-example-rrna-index'),
        'globin_reference': res.data.get('resdk-example-globin-index'),
   }
)
```
#### **Solving problems**

Sometimes the data object will not have an "OK" status. In such case, it is helpful to be able to check what went wrong (and where). The  $stdout()$  method on data objects can help—it returns the standard output of the data object (as string). The output is long but exceedingly useful for debugging. Also, you can inspect the info, warning and error logs.

```
# Update the data object to get the most recent info
alignment.update()
# Print process' standard output
print(alignment.stdout())
```

```
# Access process' execution information
alignment.process_info
# Access process' execution warnings
alignment.process_warning
# Access process' execution errors
alignment.process_error
```
## <span id="page-22-0"></span>**3.3 Topical documentation**

Here you can browse through topical documentation about various parts of ReSDK.

### **3.3.1 Knowledge base**

Genialis Knowledge base (KB) is a collection of "features" (genes, transcripts, ...) and "mappings" between these features. It comes very handy when performing various tasks with genomic features e.g.:

- find all aliases of gene BRCA2
- finding all genes of type protein\_coding
- find all transcripts of gene FHIT
- converting gene\_id to gene\_symbol
- $\bullet$  ...

#### **Feature**

Feature object represents a genomic feature: a gene, a transcript, etc. You can query Feature objects by feature endpoint, similarly like Data, Sample or any other ReSDK resource:

feature = res.feature.get(feature\_id="BRCA2")

To examine all attributes of a Feature, see the *[SDK Reference](#page-30-0)*. Here we will list a few most commonly used ones:

```
# Get the feature:
feature = res.feature.get(feature_id="BRCA2")
# Database where this feature is defined, e.g. ENSEMBL, UCSC, NCBI, ...
feature.source
# Unique identifier of a feature
feature.feature_id
# Feature species
feature.species
# Feature type, e.g. gene, transcript, exon, ...
feature.type
```

```
# Feature name
feature.name
# List of feature aliases
feature.aliases
```
The real power is in the filter capabilities. Here are some examples:

```
# Count number of Human "protein-conding" transcripts in ENSEMBL database
res.feature.filter(
   species="Homo sapiens",
   type="transcript",
   subtype="protein-coding",
   source="ENSEMBL",
).count()# Convert all gene IDs in a list ``gene_ids`` to gene symbols::
gene_ids = ["ENSG00000139618", "ENSG00000189283"]
genes = res.feature.filter(
    feature_id__in=gene_ids,
   type="gene",
    species="Homo sapiens",
)
mapping = {q. feature_id: q. name for q in genes}
gene_symbols = [mapping[gene_id] for gene_id in gene_ids]
```
**Warning:** It might look tempting to simplify the last example with:

gene\_symbols =  $[g.name for g in genes]$ 

Don't do this. The order of entries in the genes can be arbitrary and therefore cause that the resulting list gene\_symbols is not ordered in the same way as gene\_ids.

#### **Mapping**

Mapping is a *connection* between two features. Features can be related in various ways. The type of mapping is indicated by relation\_type attribute. It is one of the following options:

- crossdb: Two features from different sources (databases) that describe same feature. Example: connection for gene BRCA2 between database "UniProtKB" and "UCSC".
- ortholog: Two features from different species that describe orthologous gene.
- transcript: Connection between gene and it's transcripts.
- exon: Connection between gene / transcript and it's exons.

Again, we will only list an example and then let your imagination fly:

```
# Find UniProtKB ID for gene with given ENSEMBL ID:
mapping = res.\mbox{mapping}.filter(source_id="ENSG00000189283",
```

```
source_db="ENSEMBL",
   target_db="UniProtKB",
    source_species="Homo sapiens",
    target_species="Homo sapiens",
)
uniprot_id = mapping[0] .target_id
```
### **3.3.2 ReSDK Tables**

ReSDK tables are helper classes for aggregating collection data in tabular format. Currently, we have four flavours:

- *[RNATables](#page-24-0)*
- *[MethylationTables](#page-26-0)*
- *[MATables](#page-26-1)*
- *[VariantTables](#page-26-2)*

#### <span id="page-24-0"></span>**RNATables**

Imagine you are modelling gene expression data from a given collection. Ideally, you would want all expression values organized in a table where rows represents samples and columns represent genes. Class RNATables gives you just that (and more).

We will present the functionality of RNATables through an example. We will:

- Create an instance of RNATables and examine it's attributes
- Fetch raw expressions and select [TIS signature genes](https://translational-medicine.biomedcentral.com/articles/10.1186/s12967-019-2100-3) with sufficient coverage
- Normalize expression values (log-transform) and visualize samples in a simple PCA plot

First, connect to a Resolwe server, pick a collection and create and instance of RNATables:

```
import resdk
from resdk.tables import RNATables
res = resdk.Resolwe(url='https://app.genialis.com/')
res.login()
collection = res.collection.get("sum149-fresh-for-rename")
sum149 = RNATables(collection)
```
Object sum149 is an instance of RNATables and has many attributes. For a complete list see the *[SDK Reference](#page-30-0)*, here we list the most commonly used ones:

```
# Expressions raw counts
sum149.rc
# Expressions normalized counts
sum149.exp
# See normalization method
sum149.exp.attrs["exp_type"]
# Sample metadata
sum149.meta
```

```
# Sample QC metrics
sum149.qc
# Dictionary that maps gene ID's into gene symbols
sum149.id_to_symbol
# This is handy to rename column names (gene ID's) to gene symbols
sum149.rc.rename(columns=sum149.id_to_symbol)
```
**Note:** Expressions and metadata are cached in memory as well as on disk. At each time they are re-requested a check is made that local and server side of data is synced. If so, cached data is used. Otherwise, new data will be pulled from server.

In our example we will only work with a set of [TIS signature genes:](https://translational-medicine.biomedcentral.com/articles/10.1186/s12967-019-2100-3)

```
TIS_GENES = ["CD3D", "IDO1", "CIITA", "CD3E", "CCL5", "GZMK", "CD2", "HLA-DRA", "CXCL13",
˓→ "IL2RG", "NKG7", "HLA-E", "CXCR6", "LAG3", "TAGAP", "CXCL10", "STAT1", "GZMB"]
```
We will identify low expressed genes and only keep the ones with average raw expression above 20:

```
tis_rc = sum149.rc.rename(columns=sum149.id_to_symbol)[TIS_GENES]
mean = tis_rc.mean(axis=0)
high_expressed_genes = mean.loc[mean > 20].index
```
Now, lets select TPM normalized expressions and keep only highly expressed tis genes. We also transform to log2(TPM + 1):

```
import numpy as np
tis_tpm = sum149.exp.rename(columns=sum149.id_to_symbol)[high_expressed_genes]
tis_tpm\_log = np.log(tis_tpm + 1)
```
Finally, we perform PCA and visualize the results:

```
from sklearn.decomposition import PCA
pca = PCA(n\_components=2, which = True)Y = pca.fit_transform(tis_tpm_log)import matplotlib.pyplot as plt
for ((x, y), sample_name) in zip(Y, tis_tpm.index):
   plt.plot(x, y, 'bo')
   plt.text(x, y, sample_name)
plt.xlabel(f"PC1 ({pca.explained_variance_ratio_[0]})")
plt.ylabel(f"PC2 ({pca.explained_variance_ratio_[1]})")
plt.show()
```
#### <span id="page-26-0"></span>**MethylationTables**

Similar as RNATables provide access to raw counts and normalized expression values of RNA data, MethylationTables allow for fast access of beta and m-values of methylation data:

```
meth = resdk.tables.MethylationTables(<collection-with-methylation-data>)
# Methylation beta-values
meth.beta
# Methylation m-values
meth.mval
```
#### <span id="page-26-1"></span>**MATables**

Similar as RNATables provide access to raw counts and normalized expression values of RNA data, MATables allow for fast access of expression values per probe of microarray:

```
ma = \text{resdk}.\text{tables.MATables}(<\text{collection-with-microarray-data})# Microarray expressions values (columns are probe ID's)
ma.exp
```
#### <span id="page-26-2"></span>**VariantTables**

Similar as RNATables provide access to raw counts and normalized expression values of RNA data, VariantTables allow for fast access of variant data present in Data of type data:mutationstable:

```
vt = resdk.tables.VariantTables(<collection-with-variant-data>)
vt.variants
```
The output of the above would look something like this:

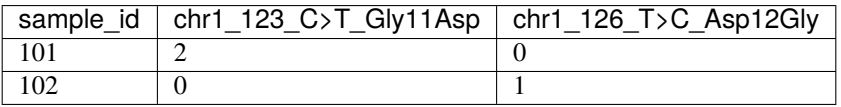

In rows, there are sample ID's. In columns there are variants where each variant is given as: <chromosome>\_<position>\_<nucleotide-change>\_<amino-acid-change>. Values in table can be 0 (no mutation), 1 (heterozygous mutation) or 2 (homozygous mutation).

The above example gives an ideal situation where the mutation status for each position is known. However, this is not always the case.

#### **Missing values and** discard\_fakes **argument**

Very often, there is no info about a certain variant / sample, so values can also be NaN (unknown). Other common case is just the info that there is no mutation on a given position. This is a valid information also. Given the above, a more realistic example of output is:

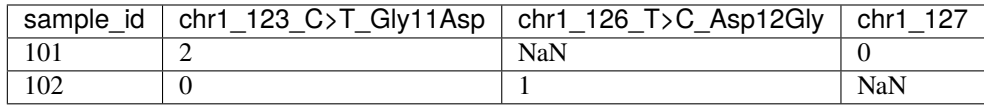

One can se that for some combination of variants / samples there is no information: a value in table is NaN. It is up to a user if this is interpreted as no variant or something else. In the first case, one can quickly convert NaN to 0 with  $vt.$  variants. fillna( $\emptyset$ ). One can also see that there is a column (chr1 127) that is not actually representing a variant. One may call this a "fake" variant. It is a way of signalling the absence of variant on a given position. Usually this is not useful, but is some cases it is. If you would like your output to contain such fake variants please specify discard\_fakes=False in VariantTables constructor.

#### **Inspecting depth**

The reason for NaN values may be that the read depth on certain position is too low for GATK to reliably call a variant. In such case, it is worth inspecting the depth or depth per base:

```
# Similar as above but one gets depth on particular variant / sample
vt.depth
# One can also get depth for specific base
vt.depth_a
vt.depth_c
vt.depth_t
vt.depth_g
```
#### **Filtering mutations**

Process mutations-table accepts an input mutations which specifies the gene (and optionally amino acid change) of interest. It restricts the scope of mutation to just a given gene or amino acid.

However, it can happen that not all the samples have the same mutations input. In such cases, it makes little sense to merge the information about mutations from multiple samples. By default, VariantTables checks that all Data is computed with same mutations input. If this is not true, it will raise an error.

But if you provide additional argument mutations it will limit the mutations to only those in the given gene. An example:

```
# Sample 101 has mutations input "FHIT, BRCA2"
# Sample 102 has mutations input "BRCA2"
# This would cause error, since the mutations inputs are not the same
vt = resdk.tables.VariantTables(<collection>)
vt.variants
# This would limit the variants to just the ones in BRCA2 gene.
vt = resdk.tables.VariantTables(<collection> mutations=["BRCA2"])
vt.variants
```
## **3.3.3 Genesets**

Geneset is a special kind of Data resource. In addition to all of the functionality of Data, it also has genes attribute and support for set-like operations (intersection, union, etc. . . ).

In the most common case, genesets exist somewhere on Resolwe server and user just fetches them:

```
# Get one geneset by slug
gs = res.geneset.get("my-slug")
# Get all human genesets in a given collection:
genesets = res.geneset.filter(collection=<my-collection>, species="Homo sapiens"):
```
What one gets is an object (or list of them) of type Geneset. This object has all the attributes of Data plus some additional ones:

```
# Set of genes in the geneset:
gs.genes
# Source of genes, e.g. ENSEMBL, UCSC, NCBI...
gs.source
# Species of the genes in the geneset
gs.species
```
A common thing to do with Geneset objects is to perform set-like operations on them to create new Geneset. This is easily done with exactly the same syntax as for Python set objects:

```
qs1 = res.geneset.get("sluq-1")gs2 = res.geneset.get("slug-2")# Union
gs3 = gs1 | gs2# Intersection
gs3 = gs1 & ggs2# Difference
gs3 = gs1 - gs2
```
**Note:** Performing these operations is only possible on genesets that have equal values of species and source attribute. Otherwise newly created sets would not make sense and would be inconsistent.

So far, geneset gs3 only exists locally. One can easily save it to Resolwe server:

```
gs3.save()
# As with Data, it is a good practice to include it in a collection:
gs3.collection = <my_collection>
gs.save()
```
Alternative way of creating genesets is to use Resolwe.geneset.create method. In such case, you need to enter the genes, species and source information manually:

res.geneset.create(genes=["MYC", "FHT"], source="UCSC", species="Homo sapiens")

## **3.3.4 Metadata**

Samples are normally annotated with the use of descriptor and descriptor\_schema. However in some cases the fields defined in DescriptorSchema do not suffice and it comes handy to upload sample annotations in a table where each row holds information about some sample in collection. In general, there can be multiple rows referring to the same sample in the collection (for example one sample received two or more distinct treatments). In such cases one can upload this tables with the process [Metadata table.](https://resolwe-bio.readthedocs.io/en/latest/catalog-definitions.html#process-upload-metadata) However, quite often there is exactly one-on-one mapping between rows in such table and samples in collection. In such case, please use the "unique" flavour of the above process, [Metadata table \(one-to-one\).](https://resolwe-bio.readthedocs.io/en/latest/catalog-definitions.html#process-upload-metadata-unique)

Metadata in ReSDK is just a special kind of Data resource that simplifies retrieval of the above mentioned tables. In addition to all of the functionality of Data, it also has two additional attributes: df and unique:

```
# The "df" attribute is pandas.DataFrame of the output named "table"
# The index of df are sample ID's
m.df
# Attribute "unique" is signalling if this is metadata is unique or not
m.unique
```
**Note:** Behind the scenes, df is not an attribute but rather a property. So it has getter and setter methods (get\_df and set\_df). This comes handy if the default parsing logic does not suffice. In such cases you can provide your own parser and keyword arguments for it. Example:

```
import pandas
m.get_df(parser=pandas.read_csv, sep="\t", skiprows=[1, 2, 3])
```
In the most common case, Metadata objects exist somewhere on Resolwe server and user just fetches them:

```
# Get one metadata by slug
m = res.metadata.get("my-slug")# Filter metadata by some conditions, e.g. get all metadata
# from a given collection:
ms = res.metadata.filter(collection=<my-collection>):
```
Sometimes, these objects need to be updated, and one can easily do that. However, df and unique are upload protected - they can be set during object creation but cannot be set afterwards:

**m.unique = False**  $# Will fail on already existing object$  $m.df = \langle new-df \rangle$  # Will fail on already existing object

Sometimes one wishes to create a new Metadata. This can be achieved in the same manner as for other ReSDK resources:

```
m = res.metadata.create(df=<my-df>, collection=<my-collection>)
# Creating metadata without specifying df / collection will fail
m = res.metdata.create() # Failm = res.metdata.create(collections=\langle my-collections\rangle) # Fallm = res.metdata.create(df=\langle my-df \rangle) # Fail
```
Alternatively, one can also build this object gradually from scratch and than call save():

```
m = Metadata(resolve=<resolve>m.collection = <my-collection>
my_df = m.set_index(\langle my-df \rangle)m.df = my_dfm.save()
```
where  $m$ . set\_index( $\langle my-df \rangle$ ) is a helper function that finds Sample name/slug/ID column or index name, maps it to Sample ID and sets it as index. This function is recommended to use because the validation step is trying to match m.df index with m.collection sample ID's.

Deleting Metadata works the same as for any other resource. Be careful, this cannot be undone and you need to have sufficient permissions:

m.delete()

## <span id="page-30-0"></span>**3.4 SDK Reference**

## **3.4.1 Resolwe**

<span id="page-30-1"></span>class resdk.Resolwe(*username=None*, *password=None*, *url=None*)

Connect to a Resolwe server.

#### **Parameters**

- username  $(str)$  $(str)$  $(str)$  user's username
- password  $(str)$  $(str)$  $(str)$  user's password
- url  $(str)$  $(str)$  $(str)$  Resolwe server instance

#### data\_usage(*\*\*query\_params*)

Get per-user data usage information.

Display number of samples, data objects and sum of data object sizes for currently logged-in user. For admin users, display data for **all** users.

#### get\_or\_run(*slug=None*, *input={}*)

Return existing object if found, otherwise create new one.

#### **Parameters**

- slug  $(str)$  $(str)$  $(str)$  Process slug (human readable unique identifier)
- input  $(dict)$  $(dict)$  $(dict)$  Input values

#### get\_query\_by\_resource(*resource*)

Get ResolweQuery for a given resource.

#### login(*username=None*, *password=None*)

Interactive login.

Ask the user to enter credentials in command prompt. If username / email and password are given, login without prompt.

<span id="page-30-2"></span>run(*slug=None*, *input={}*, *descriptor=None*, *descriptor\_schema=None*, *collection=None*, *data\_name=''*, *process\_resources=None*)

Run process and return the corresponding Data object.

- <span id="page-31-1"></span>1. Upload files referenced in inputs
- 2. Create Data object with given inputs
- 3. Command is run that processes inputs into outputs
- 4. Return Data object

The processing runs asynchronously, so the returned Data object does not have an OK status or outputs when returned. Use data.update() to refresh the Data resource object.

#### **Parameters**

- slug  $(str)$  $(str)$  $(str)$  Process slug (human readable unique identifier)
- input  $(dict)$  $(dict)$  $(dict)$  Input values
- descriptor  $(dict)$  $(dict)$  $(dict)$  Descriptor values
- descriptor\_schema  $(str) A$  $(str) A$  $(str) A$  valid descriptor schema slug
- **collection** (int/resource) Collection resource or it's id into which data object should be included
- data\_name  $(str)$  $(str)$  $(str)$  Default name of data object
- process\_resources  $(dict)$  $(dict)$  $(dict)$  Process resources

**Returns** data object that was just created

**Return type** Data object

### <span id="page-31-0"></span>**3.4.2 Resolwe Query**

class resdk.ResolweQuery(*resolwe*, *resource*, *slug\_field='slug'*)

Query resource endpoints.

A Resolwe instance (for example "res") has several endpoints:

- res.data
- res.collection
- res.sample
- res.process
- $\bullet$  ...

Each such endpoint is an instance of the ResolweQuery class. ResolweQuery supports queries on corresponding objects, for example:

```
res.data.get(42) # return Data object with ID 42.
res.sample.filter(contributor=1) # return all samples made by contributor 1
```
This object is lazy loaded which means that actual request is made only when needed. This enables composing multiple filters, for example:

res.data.filter(contributor=1).filter(name='My object')

is the same as:

res.data.filter(contributor=1, name='My object')

<span id="page-32-3"></span>This is especially useful, because all endpoints at Resolwe instance are such queries and can be filtered further before transferring any data.

To get a list of all supported query parameters, use one that does not exist and you will et a helpful error message with a list of allowed ones.

### res.data.filter(foo="bar")

#### $all()$

Return copy of the current queryset.

This is handy function to get newly created query without any filters.

#### clear\_cache()

Clear cache.

#### count()

Return number of objects in current query.

#### create(*\*\*model\_data*)

Return new instance of current resource.

#### delete(*force=False*)

Delete objects in current query.

**Parameters force** ([bool](https://docs.python.org/3/library/functions.html#bool)) – Do not trigger confirmation prompt. WARNING: Be sure that you really know what you are doing as deleted objects are not recoverable.

#### <span id="page-32-0"></span>filter(*\*\*filters*)

Return clone of current query with added given filters.

#### <span id="page-32-1"></span>get(*\*args*, *\*\*kwargs*)

Get object that matches given parameters.

If only one non-keyworded argument is given, it is considered as id if it is number and as slug otherwise.

```
Parameters uid (int for ID or string for slug) – unique identifier - ID or slug
```
**Return type** object of type self.resource

**Raises**

- [ValueError](https://docs.python.org/3/library/exceptions.html#ValueError) if non-keyworded and keyworded arguments are combined or if more than one non-keyworded argument is given
- [LookupError](https://docs.python.org/3/library/exceptions.html#LookupError) if none or more than one objects are returned

#### iterate(*chunk\_size=100*)

Iterate through query.

This can come handy when one wishes to iterate through hundreds or thousands of objects and would otherwise get "504 Gateway-timeout".

The method cannot be used together with the following filters: limit, offset and ordering, and will raise a ValueError.

<span id="page-32-2"></span>search(*text*)

Full text search.

## <span id="page-33-1"></span>**3.4.3 Resources**

### **Resource classes**

#### <span id="page-33-0"></span>class resdk.resources.base.BaseResource(*resolwe*, *\*\*model\_data*)

Abstract resource.

One and only one of the identifiers (slug, id or model\_data) should be given.

#### **Parameters**

- resolwe (Resolwe object) Resolwe instance
- model\_data Resource model data

#### delete(*force=False*)

Delete the resource object from the server.

**Parameters force** ([bool](https://docs.python.org/3/library/functions.html#bool)) – Do not trigger confirmation prompt. WARNING: Be sure that you really know what you are doing as deleted objects are not recoverable.

#### classmethod fetch\_object(*resolwe*, *id=None*, *slug=None*)

Return resource instance that is uniquely defined by identifier.

### fields()

Resource fields.

### id

unique identifier of an object

#### save()

Save resource to the server.

#### update()

Update resource fields from the server.

#### class resdk.resources.base.BaseResolweResource(*resolwe*, *\*\*model\_data*)

Base class for Resolwe resources.

One and only one of the identifiers (slug, id or model\_data) should be given.

#### **Parameters**

- resolwe (Resolwe object) Resolwe instance
- model data Resource model data

#### property contributor

Contributor.

#### property created

Creation time.

#### current\_user\_permissions

current user permissions

#### property modified

Modification time.

#### name

name of resource

#### <span id="page-34-2"></span>property permissions

Permissions.

#### slug

human-readable unique identifier

#### update()

Clear permissions cache and update the object.

#### version

resource version

<span id="page-34-0"></span>class resdk.resources.Data(*resolwe*, *\*\*model\_data*)

Resolwe Data resource.

#### **Parameters**

- resolwe (Resolwe object) Resolwe instance
- model\_data Resource model data

#### checksum

checksum field calculated on inputs

#### property children

Get children of this Data object.

#### <span id="page-34-1"></span>property collection

Get collection.

#### descriptor

annotation data, with the form defined in descriptor\_schema

#### descriptor\_dirty

indicate whether *descriptor* doesn't match *descriptor\_schema* (is dirty)

#### property descriptor\_schema

Get descriptor schema.

#### download(*file\_name=None*, *field\_name=None*, *download\_dir=None*)

Download Data object's files and directories.

Download files and directoriesfrom the Resolwe server to the download directory (defaults to the current working directory).

#### **Parameters**

- file\_name  $(string)$  name of file or directory
- field\_name (string) file or directory field name
- download\_dir (string) download path

#### **Return type** None

Data objects can contain multiple files and directories. All are downloaded by default, but may be filtered by name or output field:

- re.data.get(42).download(file\_name='alignment7.bam')
- re.data.get(42).download(field\_name='bam')

<span id="page-35-0"></span>duplicate(*inherit\_collection=False*)

Duplicate (make copy of) data object.

**Parameters** inherit\_collection – If True then duplicated data will be added to collection of the original data.

**Returns** Duplicated data object

### duplicated

duplicated

files(*file\_name=None*, *field\_name=None*)

Get list of downloadable file fields.

Filter files by file name or output field.

#### **Parameters**

- file\_name  $(string)$  name of file
- field\_name  $(string)$  output field name

**Return type** List of tuples (data\_id, file\_name, field\_name, process\_type)

#### property finished

Get finish time.

#### input

actual input values

#### output

actual output values

#### property parents

Get parents of this Data object.

#### property process

Get process.

#### process\_cores

process cores

#### process\_error

error log message (list of strings)

### process\_info

info log message (list of strings)

#### process\_memory

process memory

#### process\_progress

process progress in percentage

#### process\_rc

Process algorithm return code

#### process\_resources

process\_resources

#### <span id="page-36-4"></span>process\_warning

warning log message (list of strings)

#### <span id="page-36-1"></span>property sample

Get sample.

#### scheduled

scheduled

#### size

size

#### property started

Get start time.

#### <span id="page-36-2"></span>status

process status - Possible values: UP (Uploading - for upload processes), RE (Resolving - computing input data objects) WT (Waiting - waiting for process since the queue is full) PP (Preparing - preparing the environment for processing) PR (Processing) OK (Done) ER (Error) DR (Dirty - Data is dirty)

#### <span id="page-36-3"></span>stdout()

Return process standard output (stdout.txt file content).

Fetch stdout.txt file from the corresponding Data object and return the file content as string. The string can be long and ugly.

#### **Return type** string

#### tags

data object's tags

#### update()

Clear cache and update resource fields from the server.

#### <span id="page-36-0"></span>class resdk.resources.collection.BaseCollection(*resolwe*, *\*\*model\_data*)

Abstract collection resource.

One and only one of the identifiers (slug, id or model\_data) should be given.

#### **Parameters**

- resolwe (Resolwe object) Resolwe instance
- model\_data Resource model data

#### property data

Return list of attached Data objects.

#### data\_types()

Return a list of data types (process\_type).

#### **Return type** List

#### description

description

#### descriptor

descriptor

#### descriptor\_dirty

descriptor\_dirty

#### <span id="page-37-3"></span>property descriptor\_schema

Descriptor schema.

#### download(*file\_name=None*, *field\_name=None*, *download\_dir=None*)

Download output files of associated Data objects.

Download files from the Resolwe server to the download directory (defaults to the current working directory).

#### **Parameters**

- file\_name  $(string)$  name of file
- field\_name  $(string)$  field name
- download\_dir (string) download path

#### **Return type** None

Collections can contain multiple Data objects and Data objects can contain multiple files. All files are downloaded by default, but may be filtered by file name or Data object type:

- re.collection.get(42).download(file\_name='alignment7.bam')
- re.collection.get(42).download(data\_type='bam')

#### duplicated

duplicatied

files(*file\_name=None*, *field\_name=None*)

Return list of files in resource.

#### settings

settings

#### tags

tags

### update()

Clear cache and update resource fields from the server.

<span id="page-37-0"></span>class resdk.resources.Collection(*resolwe*, *\*\*model\_data*)

Resolwe Collection resource.

#### **Parameters**

- resolwe (Resolwe object) Resolwe instance
- model\_data Resource model data

#### <span id="page-37-1"></span>property data

Return list of data objects on collection.

#### duplicate()

Duplicate (make copy of) collection object.

**Returns** Duplicated collection

#### property relations

Return list of data objects on collection.

#### <span id="page-37-2"></span>property samples

Return list of samples on collection.

#### <span id="page-38-3"></span>update()

Clear cache and update resource fields from the server.

#### <span id="page-38-0"></span>class resdk.resources.Sample(*resolwe*, *\*\*model\_data*)

Resolwe Sample resource.

#### **Parameters**

- resolwe (Resolwe object) Resolwe instance
- model\_data Resource model data

#### property background

Get background sample of the current one.

#### <span id="page-38-2"></span>property collection

Get collection.

#### <span id="page-38-1"></span>property data

Get data.

#### duplicate(*inherit\_collection=False*)

Duplicate (make copy of) sample object.

**Parameters inherit\_collection** – If True then duplicated samples (and their data) will be added to collection of the original sample.

**Returns** Duplicated sample

#### property is\_background

Return True if given sample is background to any other and False otherwise.

#### property relations

Get Relation objects for this sample.

### update()

Clear cache and update resource fields from the server.

#### update\_descriptor(*descriptor*)

Update descriptor and descriptor\_schema.

### class resdk.resources.Relation(*resolwe*, *\*\*model\_data*)

Resolwe Relation resource.

#### **Parameters**

- resolwe (Resolwe object) Resolwe instance
- model\_data Resource model data

#### add\_sample(*sample*, *label=None*, *position=None*)

Add sample object to relation.

#### category

category of the relation

#### property collection

Return collection object to which relation belongs.

#### partitions

list of RelationPartition objects in the Relation

<span id="page-39-1"></span>remove\_samples(*\*samples*)

Remove sample objects from relation.

#### property samples

Return list of sample objects in the relation.

#### save()

Check that collection is saved and save instance.

#### type

type of the relation

unit(*where applicable*, *e.g. for serieses*)

unit (where applicable, e.g. for serieses)

#### update()

Clear cache and update resource fields from the server.

#### <span id="page-39-0"></span>class resdk.resources.Process(*resolwe*, *\*\*model\_data*)

Resolwe Process resource.

#### **Parameters**

- resolwe (Resolwe object) Resolwe instance
- model\_data Resource model data

#### category

used to group processes in a GUI. Examples: upload:, analyses: variants:, ...

#### data\_name

the default name of data object using this process. When data object is created you can assign a name to it. But if you don't, the name of data object is determined from this field. The field is a expression which can take values of other fields.

#### description

process description

#### entity\_always\_create

entity\_always\_create

#### entity\_descriptor\_schema

entity\_descriptor\_schema

#### entity\_input

entity\_input

#### entity\_type

entity\_type

#### input\_schema

specifications of inputs

#### is\_active

Boolean stating wether process is active

#### output\_schema

specification of outputs

#### <span id="page-40-0"></span>persistence

Measure of how important is to keep the process outputs when optimizing disk usage. Options: RAW/CACHED/TEMP. For processes, used on frontend use TEMP - the results of this processes can be quickly re-calculated any time. For upload processes use RAW - this data should never be deleted, since it cannot be re-calculated. For analysis use CACHED - the results can stil be calculated from imported data but it can take time.

### print\_inputs()

Pretty print input\_schema.

### priority

process priority - not used yet

### requirements

required Docker image, amount of memory / CPU . . .

#### run

the heart of process - here the algorithm is defined.

#### scheduling\_class

Scheduling class

#### type

the type of process "type:sub\_type:sub\_sub\_type:..."

#### class resdk.resources.DescriptorSchema(*resolwe*, *\*\*model\_data*)

Resolwe DescriptorSchema resource.

#### **Parameters**

- resolwe ( $Resolve\ object$ ) Resolwe instance
- model\_data Resource model data

#### description

description

#### schema

schema

#### class resdk.resources.User(*resolwe=None*, *\*\*model\_data*)

Resolwe User resource.

One and only one of the identifiers (slug, id or model\_data) should be given.

#### **Parameters**

- resolwe (Resolwe object) Resolwe instance
- model\_data Resource model data

#### first\_name

user's first name

#### $get_name()$

Return user's name.

#### class resdk.resources.Group(*resolwe=None*, *\*\*model\_data*)

Resolwe Group resource.

One and only one of the identifiers (slug, id or model\_data) should be given.

#### <span id="page-41-0"></span>**Parameters**

- resolwe (Resolwe object) Resolwe instance
- model\_data Resource model data

#### add\_users(*\*users*)

Add users to group.

#### name

group's name

#### remove\_users(*\*users*)

Remove users from group.

#### update()

Clear cache and update resource fields from the server.

#### property users

Return list of users in group.

#### class resdk.resources.Geneset(*resolwe*, *genes=None*, *source=None*, *species=None*, *\*\*model\_data*)

Resolwe Geneset resource.

#### **Parameters**

- resolwe (Resolwe object) Resolwe instance
- model\_data Resource model data

#### property genes

Get genes.

#### save()

Save Geneset to the server.

If Geneset is already on the server update with save() from base class. Otherwise, create a new Geneset by running process with slug "create-geneset".

#### set\_operator(*operator*, *other*)

Perform set operations on Geneset object by creating a new Genseset.

#### **Parameters**

- operator string -> set operation function name
- other Geneset object

**Returns** new Geneset object

#### property source

Get source.

#### property species

Get species.

class resdk.resources.Metadata(*resolwe*, *\*\*model\_data*)

Metadata resource.

#### **Parameters**

- resolwe (Resolwe object) Resolwe instance
- model\_data Resource model data

#### <span id="page-42-1"></span>property df

Get table as pd.DataFrame.

#### property df\_bytes

Get file contents of table output in bytes form.

#### get\_df(*parser=None*, *\*\*kwargs*)

Get table as pd.DataFrame.

#### save()

Save Metadata to the server.

If Metadata is already uploaded: update. Otherwise, create new one.

#### set\_df(*value*)

Set df.

#### set\_index(*df* )

Set index of df to Sample ID.

If there is a column with Sample ID just set that as index. If there is Sample name or Sample slug column, map sample name / slug to sample ID's and set ID's as an index. If no suitable column in there, raise an error. Works also if any of the above options is already an index with appropriate name.

#### property unique

Get unique attribute.

This attribute tells if Metadata has one-to-one or one-to-many relation to collection samples.

#### validate\_df(*df* )

Validate df property.

Validates that df:

- is an instance of pandas.DataFrame
- index contains sample IDs that match some samples:
	- **–** If not matches, raise warning
	- **–** If there are samples in df but not in collection, raise warning
	- **–** If there are samples in collection but not in df, raise warning

<span id="page-42-0"></span>class resdk.resources.kb.Feature(*resolwe*, *\*\*model\_data*)

Knowledge base Feature resource.

### aliases

Aliases

#### description

Description

## feature\_id

Feature ID

### full name

Full name

#### name

Name

#### <span id="page-43-0"></span>source

Source

### species

Species

#### sub\_type

Feature subtype (tRNA, protein coding, rRNA, ...)

#### type

Feature type (gene, transcript, exon, . . . )

#### class resdk.resources.kb.Mapping(*resolwe*, *\*\*model\_data*)

Knowledge base Mapping resource.

#### source\_db

Source database

### source\_id

Source feature ID

#### source\_species

Source feature species

## target\_db

Target database

### target\_id

Target feature ID

#### target\_species

Target feature species

## **Permissions**

Resources like [resdk.resources.Data](#page-34-0), [resdk.resources.Collection](#page-37-0), [resdk.resources.Sample](#page-38-0), and [resdk.resources.Process](#page-39-0) include a *permissions* attribute to manage permissions. The *permissions* attribute is an instance of *resdk.resources.permissions.PermissionsManager*.

#### class resdk.resources.permissions.PermissionsManager(*all\_permissions*, *api\_root*, *resolwe*)

Helper class to manage permissions of the BaseResource.

#### clear\_cache()

Clear cache.

#### copy\_from(*source*)

Copy permissions from some other object to self.

#### property editors

Get users with edit permission.

#### fetch()

Fetch permissions from server.

#### property owners

Get users with owner permission.

#### <span id="page-44-0"></span>set\_group(*group*, *perm*)

Set perm permission to group.

When assigning permissions, only the highest permission needs to be given. Permission hierarchy is:

- none (no permissions)
- view
- edit
- share
- owner

Some examples:

```
collection = res<u>scollection.get</u><math>(...)# Add share, edit and view permission to BioLab:
collection.permissions.set_group('biolab', 'share')
# Remove share and edit permission from BioLab:
collection.permissions.set_group('biolab', 'view')
# Remove all permissions from BioLab:
collection.permissions.set_group('biolab', 'none')
```
#### set\_public(*perm*)

Set perm permission for public.

Public can only get two sorts of permissions:

- none (no permissions)
- view

Some examples:

```
collection = res<u>scollection.get</u>(...)# Add view permission to public:
collection.permissions.set_public('view')
# Remove view permission from public:
collection.permissions.set_public('none')
```
#### set\_user(*user*, *perm*)

Set perm permission to user.

When assigning permissions, only the highest permission needs to be given. Permission hierarchy is:

- none (no permissions)
- view
- edit
- share
- owner

Some examples:

```
collection = res<u>scollection.get</u>(...)# Add share, edit and view permission to John:
collection.permissions.set_user('john', 'share')
```

```
# Remove share and edit permission from John:
collection.permissions.set_user('john', 'view')
# Remove all permissions from John:
collection.permissions.set_user('john', 'none')
```
#### property viewers

Get users with view permission.

#### <span id="page-45-0"></span>**Utility functions**

Resource utility functions.

resdk.resources.utils.fill\_spaces(*word*, *desired\_length*)

Fill spaces at the end until word reaches desired length.

#### resdk.resources.utils.flatten\_field(*field*, *schema*, *path*)

Reduce dicts of dicts to dot separated keys.

#### **Parameters**

- field  $(dict)$  $(dict)$  $(dict)$  Field instance (e.g. input)
- schema  $(dict)$  $(dict)$  $(dict)$  Schema instance (e.g. input schema)
- path (string) Field path

**Returns** flattened instance

**Return type** dictionary

#### resdk.resources.utils.get\_collection\_id(*collection*)

Return id attribute of the object if it is collection, otherwise return given value.

#### resdk.resources.utils.get\_data\_id(*data*)

Return id attribute of the object if it is data, otherwise return given value.

#### resdk.resources.utils.get\_descriptor\_schema\_id(*dschema*)

Get descriptor schema id.

Return id attribute of the object if it is descriptor schema, otherwise return given value.

#### resdk.resources.utils.get\_process\_id(*process*)

Return id attribute of the object if it is process, otherwise return given value.

#### resdk.resources.utils.get\_relation\_id(*relation*)

Return id attribute of the object if it is relation, otherwise return given value.

#### resdk.resources.utils.get\_sample\_id(*sample*)

Return id attribute of the object if it is sample, otherwise return given value.

#### resdk.resources.utils.get\_user\_id(*user*)

Return id attribute of the object if it is relation, otherwise return given value.

#### resdk.resources.utils.is\_collection(*collection*)

Return True if passed object is Collection and False otherwise.

#### resdk.resources.utils.is\_data(*data*)

Return True if passed object is Data and False otherwise.

<span id="page-46-1"></span>resdk.resources.utils.is\_descriptor\_schema(*data*)

Return True if passed object is DescriptorSchema and False otherwise.

resdk.resources.utils.is\_group(*group*)

Return True if passed object is Group and False otherwise.

resdk.resources.utils.is\_process(*process*)

Return True if passed object is Process and False otherwise.

```
resdk.resources.utils.is_relation(relation)
```
Return True if passed object is Relation and False otherwise.

```
resdk.resources.utils.is_sample(sample)
```
Return True if passed object is Sample and False otherwise.

resdk.resources.utils.is\_user(*user*)

Return True if passed object is User and False otherwise.

resdk.resources.utils.iterate\_fields(*fields*, *schema*)

Recursively iterate over all DictField sub-fields.

#### **Parameters**

- **fields**  $(dict)$  $(dict)$  $(dict)$  Field instance (e.g. input)
- schema  $(dict)$  $(dict)$  $(dict)$  Schema instance (e.g. input\_schema)

resdk.resources.utils.iterate\_schema(*fields*, *schema*, *path=None*)

Recursively iterate over all schema sub-fields.

**Parameters**

- fields  $(dict)$  $(dict)$  $(dict)$  Field instance (e.g. input)
- schema  $(dict)$  $(dict)$  $(dict)$  Schema instance (e.g. input\_schema)

**Path schema** Field path

**Path schema** string

resdk.resources.utils.parse\_resolwe\_datetime(*dtime*)

Convert string representation of time to local datetime.datetime object.

## <span id="page-46-0"></span>**3.4.4 ReSDK Tables**

Helper classes for aggregating collection data in tabular format.

### **Table classes**

class resdk.tables.rna.RNATables(*collection:* [resdk.resources.collection.Collection,](#page-37-0) *cache\_dir: [Optional\[](https://docs.python.org/3/library/typing.html#typing.Optional)[str\]](https://docs.python.org/3/library/stdtypes.html#str) = None*, *progress\_callable: [Optional\[](https://docs.python.org/3/library/typing.html#typing.Optional)[Callable\]](https://docs.python.org/3/library/typing.html#typing.Callable) = None*, *expression\_source: [Optional](https://docs.python.org/3/library/typing.html#typing.Optional)[\[str\]](https://docs.python.org/3/library/stdtypes.html#str) = None*, *expression\_process\_slug: [Optional\[](https://docs.python.org/3/library/typing.html#typing.Optional)[str\]](https://docs.python.org/3/library/stdtypes.html#str) = None*)

A helper class to fetch collection's expression and meta data.

This class enables fetching given collection's data and returning it as tables which have samples in rows and expressions/metadata in columns.

<span id="page-47-2"></span>When calling [RNATables.exp](#page-47-0), [RNATables.rc](#page-47-1) and RNATables.meta for the first time the corresponding data gets downloaded from the server. This data than gets cached in memory and on disc and is used in consequent calls. If the data on the server changes the updated version gets re-downloaded.

A simple example:

```
# Get Collection object
collection = res.collection.get("collection-slug")
# Fetch collection expressions and metadata
tables = RNATables(collection)
exp = tables.exprc = tables.rc
meta = tables .meta
```
#### check\_heterogeneous\_collections()

Ensure consistency among expressions.

#### <span id="page-47-0"></span>property exp: pandas.core.frame.DataFrame

Return expressions table as a pandas DataFrame object.

Which type of expressions (TPM, CPM, FPKM, ...) get returned depends on how the data was processed. The expression type can be checked in the returned table attribute *attrs['exp\_type']*:

```
exp = tables.expprint(exp.attrs['exp_type'])
```
**Returns** table of expressions

#### property id\_to\_symbol: Dict[\[str,](https://docs.python.org/3/library/stdtypes.html#str) [str\]](https://docs.python.org/3/library/stdtypes.html#str)

Map of source gene ids to symbols.

#### <span id="page-47-1"></span>property rc: pandas.core.frame.DataFrame

Return expression counts table as a pandas DataFrame object.

**Returns** table of counts

#### property readable\_columns: Dict[\[str,](https://docs.python.org/3/library/stdtypes.html#str) [str\]](https://docs.python.org/3/library/stdtypes.html#str)

Map of source gene ids to symbols.

This also gets fetched only once and then cached in memory and on disc. [RNATables.](#page-47-1) exp or RNATables. [rc](#page-47-1) must be called before this as the mapping is specific to just this data. Its intended use is to rename table column labels from gene ids to symbols.

Example of use:

exp = exp.rename(columns=tables.id\_to\_symbol)

**Returns** dict with gene ids as keys and gene symbols as values

```
class resdk.tables.methylation.MethylationTables(collection: resdk.resources.collection.Collection,
                                                          cache_dir: Optional[str] = None, progress_callable:
                                                          Optional[Callable] = None)
```
A helper class to fetch collection's methylation and meta data.

This class enables fetching given collection's data and returning it as tables which have samples in rows and methylation/metadata in columns.

<span id="page-48-2"></span>A simple example:

```
# Get Collection object
collection = res.collection.get("collection-slug")
# Fetch collection methylation and metadata
tables = MethylationTables(collection)
meta = tables.meta
beta = tables.beta
m_values = tables.mval
```
property beta: pandas.core.frame.DataFrame

Return beta values table as a pandas DataFrame object.

```
property mval: pandas.core.frame.DataFrame
```
Return m-values as a pandas DataFrame object.

## <span id="page-48-0"></span>**3.4.5 Exceptions**

Custom ReSDK exceptions.

class resdk.exceptions.ValidationError

An error while validating data.

## <span id="page-48-1"></span>**3.4.6 Logging**

Module contents:

- 1. Parent logger for all modules in resdk library
- 2. Handler STDOUT HANDLER is "turned off" by default
- 3. Handler configuration functions
- 4. Override sys.excepthook to log all uncaught exceptions

#### **Parent logger**

Loggers in resdk are named by their module name. This is achieved by:

```
logger = logging.getLogger(\text{name})
```
This makes it easy to locate the source of a log message.

#### **Logging handlers**

The handler STDOUT\_HANDLER is created but not automatically added to ROOT\_LOGGER, which means they do not do anything. The handlers are activated when users call logger configuration functions like start\_logging().

### <span id="page-49-0"></span>**Handler configuration functions**

As a good logging practice, the library does not register handlers by default. The reason is that if the library is included in some application, developers of that application will probably want to register loggers by themself. Therefore, if a user wishes to register the pre-defined handlers she can run:

import resdk resdk.start\_logging()

resdk\_logger.start\_logging(*logging\_level=logging.INFO*)

Start logging resdk with the default configuration.

**Parameters** logging\_level ([int](https://docs.python.org/3/library/functions.html#int)) – logging threshold level - integer in [0-50]

**Return type** None

Logging levels:

- logging.DEBUG(10)
- logging.INFO(20)
- logging.WARNING(30)
- logging.ERROR(40)
- logging.CRITICAL(50)

resdk\_logger.log\_to\_stdout(*level=None*)

Configure logging to stdout.

**Parameters**

- is\_on  $(bool)$  $(bool)$  $(bool)$  If True, log to standard output
- level  $(int)$  $(int)$  $(int)$  logging threshold level integer in [0-50]

**Return type** None

### **Log uncaught exceptions**

All python exceptions are handled by function, stored in sys.excepthook. By rewriting the default implementation, we can modify it for our puruses - to log all uncaught exceptions.

Note#1: Modified behaviour (logging of all uncaught exceptions) applies only when runing in non-interactive mode.

Note#2: Any exception can be caught/uncaught and it can happen in interactive/non-interactive mode. This makes 4 different scenarios. The sys.excepthook modification takes care of uncaught exceptions in non-interactive mode. In interactive mode, user is notified directly if exception is raised. If exception is caught and not reraised, it should be logged somehow, since it can provide valuable information for developer when debugging. Therefore, we should use the following convention for logging in resdk: "Exceptions are explicitly logged only when they are caught and not re-raised."

## <span id="page-50-0"></span>**3.5 Contributing**

## **3.5.1 Installing prerequisites**

Make sure you have [Python](https://www.python.org/) 3.7+ installed on your system. If you don't have it yet, follow [these instructions.](https://docs.python.org/3/using/index.html)

## **3.5.2 Preparing environment**

[Fork](https://help.github.com/articles/fork-a-repo) the main [Resolwe SDK for Python git repository.](https://github.com/genialis/resolwe-bio-py)

If you don't have Git installed on your system, follow [these instructions.](http://git-scm.com/book/en/v2/Getting-Started-Installing-Git)

Clone your fork (replace <username> with your GitHub account name) and change directory:

```
git clone https://github.com/<username>/resolwe-bio-py.git
cd resolwe-bio-py
```
Prepare Resolwe SDK for Python for development:

```
pip install -e .[docs,package,test]
```
**Note:** We recommend using [venv](http://docs.python.org/3/library/venv.html) to create an isolated Python environment.

## **3.5.3 Running tests**

Run unit tests:

py.test

## **3.5.4 Coverage report**

To see the tests' code coverage, use:

py.test --cov=resdk

To generate an HTML file showing the tests' code coverage, use:

py.test --cov=resdk --cov-report=html

## **3.5.5 Building documentation**

python setup.py build\_sphinx

## **3.5.6 Preparing release**

Checkout the latest code and create a release branch:

```
git checkout master
git pull
git checkout -b release-<new-version>
```
Replace the *Unreleased* heading in docs/CHANGELOG.rst with the new version, followed by release's date (e.g. *13.2.0 - 2018-10-23*).

Commit changes to git:

```
git commit -a -m "Prepare release <new-version>"
```
Push changes to your fork and open a pull request:

```
git push --set-upstream <resdk-fork-name> release-<new-version>
```
Wait for the tests to pass and the pull request to be approved. Merge the code to master:

```
git checkout master
git merge --ff-only release-<new-version>
git push <resdk-upstream-name> master <new-version>
```
Tag the new release from the latest commit:

```
git checkout master
git tag -sm "Version <new-version>" <new-version>
```
Push the tag to the main ReSDK's git repository:

git push <resdk-upstream-name> master <new-version>

Now you can release the code on PyPI. Clean build directory:

python setup.py clean -a

Remove previous distributions in dist directory:

rm dist/\*

Remove previous egg-info directory:

rm -r \*.egg-info

Create source distribution:

python setup.py sdist

Build wheel:

python setup.py bdist\_wheel

Upload distribution to PyPI:

twine upload dist/\*

## **PYTHON MODULE INDEX**

<span id="page-54-0"></span>r

resdk.exceptions, [45](#page-48-0) resdk.query, [28](#page-31-0) resdk.resdk\_logger, [45](#page-48-1) resdk.resolwe, [27](#page-30-0) resdk.resources, [29](#page-32-2) resdk.resources.kb, [39](#page-42-0) resdk.resources.utils, [42](#page-45-0) resdk.tables, [43](#page-46-0)

## **INDEX**

## <span id="page-56-0"></span>A

add\_sample() (*resdk.resources.Relation method*), [35](#page-38-3) add\_users() (*resdk.resources.Group method*), [38](#page-41-0) aliases (*resdk.resources.kb.Feature attribute*), [39](#page-42-1) all() (*resdk.ResolweQuery method*), [29](#page-32-3)

## B

background (*resdk.resources.Sample property*), [35](#page-38-3) BaseCollection (*class in resdk.resources.collection*), [33](#page-36-4) BaseResolweResource (*class in resdk.resources.base*), [30](#page-33-1) BaseResource (*class in resdk.resources.base*), [30](#page-33-1) beta (*resdk.tables.methylation.MethylationTables property*), [45](#page-48-2)

## C

category (*resdk.resources.Process attribute*), [36](#page-39-1) category (*resdk.resources.Relation attribute*), [35](#page-38-3) check\_heterogeneous\_collections() (*resdk.tables.rna.RNATables method*), [44](#page-47-2) checksum (*resdk.resources.Data attribute*), [31](#page-34-2) children (*resdk.resources.Data property*), [31](#page-34-2) clear\_cache() (*resdk.ResolweQuery method*), [29](#page-32-3) clear\_cache() (*resdk.resources.permissions.Permission method*), [40](#page-43-0) Collection (*class in resdk.resources*), [34](#page-37-3) collection (*resdk.resources.Data property*), [31](#page-34-2) collection (*resdk.resources.Relation property*), [35](#page-38-3) collection (*resdk.resources.Sample property*), [35](#page-38-3) contributor (*resdk.resources.base.BaseResolweResource property*), [30](#page-33-1) copy\_from() (*resdk.resources.permissions.PermissionsManager* download() (*resdk.resources.collection.BaseCollection method*), [40](#page-43-0) count() (*resdk.ResolweQuery method*), [29](#page-32-3) create() (*resdk.ResolweQuery method*), [29](#page-32-3) created (*resdk.resources.base.BaseResolweResource property*), [30](#page-33-1) current\_user\_permissions (*resdk.resources.base.BaseResolweResource attribute*), [30](#page-33-1) [31](#page-34-2)

## D<sub>1</sub>

Data (*class in resdk.resources*), [31](#page-34-2) data (*resdk.resources.Collection property*), [34](#page-37-3) data (*resdk.resources.collection.BaseCollection property*), [33](#page-36-4) data (*resdk.resources.Sample property*), [35](#page-38-3) data\_name (*resdk.resources.Process attribute*), [36](#page-39-1) data\_types() (*resdk.resources.collection.BaseCollection method*), [33](#page-36-4) data\_usage() (*resdk.Resolwe method*), [27](#page-30-3) delete() (*resdk.ResolweQuery method*), [29](#page-32-3) delete() (*resdk.resources.base.BaseResource method*), [30](#page-33-1) description (*resdk.resources.collection.BaseCollection attribute*), [33](#page-36-4) description (*resdk.resources.DescriptorSchema attribute*), [37](#page-40-0) description (*resdk.resources.kb.Feature attribute*), [39](#page-42-1) description (*resdk.resources.Process attribute*), [36](#page-39-1) descriptor (*resdk.resources.collection.BaseCollection attribute*), [33](#page-36-4) descriptor (*resdk.resources.Data attribute*), [31](#page-34-2) descriptor\_dirty (*resdk.resources.collection.BaseCollection attribute*), [33](#page-36-4) descriptor\_dirty (*resdk.resources.Data attribute*), [31](#page-34-2) descriptor\_schema (*resdk.resources.collection.BaseCollection property*), [33](#page-36-4) descriptor\_schema (*resdk.resources.Data property*), DescriptorSchema (*class in resdk.resources*), [37](#page-40-0) df (*resdk.resources.Metadata property*), [38](#page-41-0) df\_bytes (*resdk.resources.Metadata property*), [39](#page-42-1) *method*), [34](#page-37-3) download() (*resdk.resources.Data method*), [31](#page-34-2) duplicate() (*resdk.resources.Collection method*), [34](#page-37-3) duplicate() (*resdk.resources.Data method*), [31](#page-34-2) duplicate() (*resdk.resources.Sample method*), [35](#page-38-3) duplicated (*resdk.resources.collection.BaseCollection attribute*), [34](#page-37-3) duplicated (*resdk.resources.Data attribute*), [32](#page-35-0)

## E

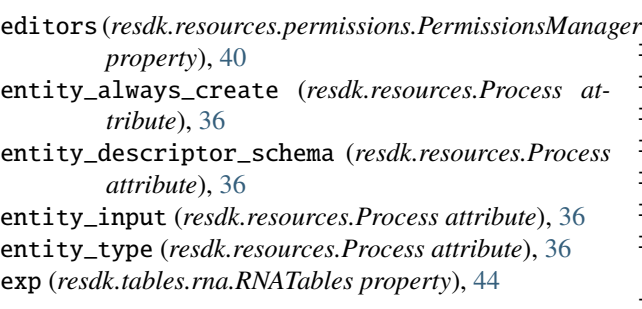

## F

Feature (*class in resdk.resources.kb*), [39](#page-42-1) feature\_id (*resdk.resources.kb.Feature attribute*), [39](#page-42-1) fetch() (*resdk.resources.permissions.PermissionsManager* is\_user() (*in module resdk.resources.utils*), [43](#page-46-1) *method*), [40](#page-43-0) fetch\_object() (*resdk.resources.base.BaseResource class method*), [30](#page-33-1) fields() (*resdk.resources.base.BaseResource method*), [30](#page-33-1) files() (*resdk.resources.collection.BaseCollection method*), [34](#page-37-3) files() (*resdk.resources.Data method*), [32](#page-35-0) fill\_spaces() (*in module resdk.resources.utils*), [42](#page-45-1) filter() (*resdk.ResolweQuery method*), [29](#page-32-3) finished (*resdk.resources.Data property*), [32](#page-35-0) first\_name (*resdk.resources.User attribute*), [37](#page-40-0) flatten\_field() (*in module resdk.resources.utils*), [42](#page-45-1) full\_name (*resdk.resources.kb.Feature attribute*), [39](#page-42-1)

## G

genes (*resdk.resources.Geneset property*), [38](#page-41-0) Geneset (*class in resdk.resources*), [38](#page-41-0) get() (*resdk.ResolweQuery method*), [29](#page-32-3) get\_collection\_id() (*in module resdk.resources.utils*), [42](#page-45-1) get\_data\_id() (*in module resdk.resources.utils*), [42](#page-45-1) get\_descriptor\_schema\_id() (*in module resdk.resources.utils*), [42](#page-45-1) get\_df() (*resdk.resources.Metadata method*), [39](#page-42-1) get\_name() (*resdk.resources.User method*), [37](#page-40-0) get\_or\_run() (*resdk.Resolwe method*), [27](#page-30-3) get\_process\_id() (*in module resdk.resources.utils*), [42](#page-45-1) get\_query\_by\_resource() (*resdk.Resolwe method*), [27](#page-30-3) get\_relation\_id() (*in module resdk.resources.utils*), [42](#page-45-1) get\_sample\_id() (*in module resdk.resources.utils*), [42](#page-45-1) get\_user\_id() (*in module resdk.resources.utils*), [42](#page-45-1) Group (*class in resdk.resources*), [37](#page-40-0)

## I

id (*resdk.resources.base.BaseResource attribute*), [30](#page-33-1)

id\_to\_symbol (*resdk.tables.rna.RNATables property*), [44](#page-47-2) input (*resdk.resources.Data attribute*), [32](#page-35-0) input\_schema (*resdk.resources.Process attribute*), [36](#page-39-1) is\_active (*resdk.resources.Process attribute*), [36](#page-39-1) is\_background (*resdk.resources.Sample property*), [35](#page-38-3) is\_collection() (*in module resdk.resources.utils*), [42](#page-45-1) is\_data() (*in module resdk.resources.utils*), [42](#page-45-1) is\_descriptor\_schema() (*in module resdk.resources.utils*), [42](#page-45-1) is\_group() (*in module resdk.resources.utils*), [43](#page-46-1) is\_process() (*in module resdk.resources.utils*), [43](#page-46-1) is\_relation() (*in module resdk.resources.utils*), [43](#page-46-1) is\_sample() (*in module resdk.resources.utils*), [43](#page-46-1) iterate() (*resdk.ResolweQuery method*), [29](#page-32-3) iterate\_fields() (*in module resdk.resources.utils*), [43](#page-46-1) iterate\_schema() (*in module resdk.resources.utils*), [43](#page-46-1)

## L

log\_to\_stdout() (*resdk.resdk\_logger method*), [46](#page-49-0) login() (*resdk.Resolwe method*), [27](#page-30-3)

## M

```
Mapping (class in resdk.resources.kb), 40
Metadata (class in resdk.resources), 38
MethylationTables (class in resdk.tables.methylation),
         44
modified (resdk.resources.base.BaseResolweResource
        property), 30
module
    resdk.exceptions, 45
    resdk.query, 28
    resdk.resdk_logger, 45
    resdk.resolwe, 27
    resdk.resources, 29
    resdk.resources.kb, 39
    resdk.resources.utils, 42
    resdk.tables, 43
mval (resdk.tables.methylation.MethylationTables prop-
         erty), 45
```
## N

name (*resdk.resources.base.BaseResolweResource attribute*), [30](#page-33-1) name (*resdk.resources.Group attribute*), [38](#page-41-0) name (*resdk.resources.kb.Feature attribute*), [39](#page-42-1)

## O

output (*resdk.resources.Data attribute*), [32](#page-35-0) output\_schema (*resdk.resources.Process attribute*), [36](#page-39-1) owners (*resdk.resources.permissions.PermissionsManager property*), [40](#page-43-0)

## P

parents (*resdk.resources.Data property*), [32](#page-35-0) parse\_resolwe\_datetime() (*in module resdk.resources.utils*), [43](#page-46-1) partitions (*resdk.resources.Relation attribute*), [35](#page-38-3) permissions (*resdk.resources.base.BaseResolweResource* sample (*resdk.resources.Data property*), [33](#page-36-4) *property*), [30](#page-33-1) PermissionsManager (*class in resdk.resources.permissions*), [40](#page-43-0) persistence (*resdk.resources.Process attribute*), [36](#page-39-1) print\_inputs() (*resdk.resources.Process method*), [37](#page-40-0) priority (*resdk.resources.Process attribute*), [37](#page-40-0) Process (*class in resdk.resources*), [36](#page-39-1) process (*resdk.resources.Data property*), [32](#page-35-0) process\_cores (*resdk.resources.Data attribute*), [32](#page-35-0) process\_error (*resdk.resources.Data attribute*), [32](#page-35-0) process\_info (*resdk.resources.Data attribute*), [32](#page-35-0) process\_memory (*resdk.resources.Data attribute*), [32](#page-35-0) process\_progress (*resdk.resources.Data attribute*), [32](#page-35-0) process\_rc (*resdk.resources.Data attribute*), [32](#page-35-0) process\_resources (*resdk.resources.Data attribute*), [32](#page-35-0) process\_warning (*resdk.resources.Data attribute*), [32](#page-35-0) R

rc (*resdk.tables.rna.RNATables property*), [44](#page-47-2) readable\_columns (*resdk.tables.rna.RNATables property*), [44](#page-47-2) Relation (*class in resdk.resources*), [35](#page-38-3) relations (*resdk.resources.Collection property*), [34](#page-37-3) relations (*resdk.resources.Sample property*), [35](#page-38-3) remove\_samples() (*resdk.resources.Relation method*), [35](#page-38-3) remove\_users() (*resdk.resources.Group method*), [38](#page-41-0) requirements (*resdk.resources.Process attribute*), [37](#page-40-0) resdk.exceptions module, [45](#page-48-2) resdk.query module, [28](#page-31-1) resdk.resdk\_logger module, [45](#page-48-2) resdk.resolwe module, [27](#page-30-3) resdk.resources module, [29](#page-32-3) resdk.resources.kb module, [39](#page-42-1) resdk.resources.utils module, [42](#page-45-1) resdk.tables module, [43](#page-46-1) Resolwe (*class in resdk*), [27](#page-30-3) ResolweQuery (*class in resdk*), [28](#page-31-1) RNATables (*class in resdk.tables.rna*), [43](#page-46-1)

run (*resdk.resources.Process attribute*), [37](#page-40-0) run() (*resdk.Resolwe method*), [27](#page-30-3)

## S

Sample (*class in resdk.resources*), [35](#page-38-3) samples (*resdk.resources.Collection property*), [34](#page-37-3) samples (*resdk.resources.Relation property*), [36](#page-39-1) save() (*resdk.resources.base.BaseResource method*), [30](#page-33-1) save() (*resdk.resources.Geneset method*), [38](#page-41-0) save() (*resdk.resources.Metadata method*), [39](#page-42-1) save() (*resdk.resources.Relation method*), [36](#page-39-1) scheduled (*resdk.resources.Data attribute*), [33](#page-36-4) scheduling\_class (*resdk.resources.Process attribute*), [37](#page-40-0) schema (*resdk.resources.DescriptorSchema attribute*), [37](#page-40-0) search() (*resdk.ResolweQuery method*), [29](#page-32-3) set\_df() (*resdk.resources.Metadata method*), [39](#page-42-1) set\_group() (*resdk.resources.permissions.PermissionsManager method*), [40](#page-43-0) set\_index() (*resdk.resources.Metadata method*), [39](#page-42-1) set\_operator() (*resdk.resources.Geneset method*), [38](#page-41-0) set\_public() (*resdk.resources.permissions.PermissionsManager method*), [41](#page-44-0) set\_user() (*resdk.resources.permissions.PermissionsManager method*), [41](#page-44-0) settings (*resdk.resources.collection.BaseCollection attribute*), [34](#page-37-3) size (*resdk.resources.Data attribute*), [33](#page-36-4) slug (*resdk.resources.base.BaseResolweResource attribute*), [31](#page-34-2) source (*resdk.resources.Geneset property*), [38](#page-41-0) source (*resdk.resources.kb.Feature attribute*), [39](#page-42-1) source\_db (*resdk.resources.kb.Mapping attribute*), [40](#page-43-0) source\_id (*resdk.resources.kb.Mapping attribute*), [40](#page-43-0) source\_species (*resdk.resources.kb.Mapping attribute*), [40](#page-43-0) species (*resdk.resources.Geneset property*), [38](#page-41-0) species (*resdk.resources.kb.Feature attribute*), [40](#page-43-0) start\_logging() (*resdk.resdk\_logger method*), [46](#page-49-0) started (*resdk.resources.Data property*), [33](#page-36-4) status (*resdk.resources.Data attribute*), [33](#page-36-4) stdout() (*resdk.resources.Data method*), [33](#page-36-4) sub\_type (*resdk.resources.kb.Feature attribute*), [40](#page-43-0)

## T

tags (*resdk.resources.collection.BaseCollection attribute*), [34](#page-37-3) tags (*resdk.resources.Data attribute*), [33](#page-36-4) target\_db (*resdk.resources.kb.Mapping attribute*), [40](#page-43-0) target\_id (*resdk.resources.kb.Mapping attribute*), [40](#page-43-0) target\_species (*resdk.resources.kb.Mapping attribute*), [40](#page-43-0) type (*resdk.resources.kb.Feature attribute*), [40](#page-43-0)

type (*resdk.resources.Process attribute*), [37](#page-40-0) type (*resdk.resources.Relation attribute*), [36](#page-39-1)

## $\cup$

unique (*resdk.resources.Metadata property*), [39](#page-42-1) unit (*resdk.resources.Relation attribute*), [36](#page-39-1) update() (*resdk.resources.base.BaseResolweResource method*), [31](#page-34-2) update() (*resdk.resources.base.BaseResource method*), [30](#page-33-1) update() (*resdk.resources.Collection method*), [34](#page-37-3) update() (*resdk.resources.collection.BaseCollection method*), [34](#page-37-3) update() (*resdk.resources.Data method*), [33](#page-36-4) update() (*resdk.resources.Group method*), [38](#page-41-0) update() (*resdk.resources.Relation method*), [36](#page-39-1) update() (*resdk.resources.Sample method*), [35](#page-38-3) update\_descriptor() (*resdk.resources.Sample method*), [35](#page-38-3) User (*class in resdk.resources*), [37](#page-40-0) users (*resdk.resources.Group property*), [38](#page-41-0)

## V

validate\_df() (*resdk.resources.Metadata method*), [39](#page-42-1) ValidationError (*class in resdk.exceptions*), [45](#page-48-2) version (*resdk.resources.base.BaseResolweResource attribute*), [31](#page-34-2) viewers (*resdk.resources.permissions.PermissionsManager property*), [42](#page-45-1)